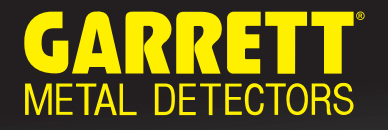

## **APEX UPDATE**  ELEVATE YOUR APEX TO THE NEXT LEVEL

## **UPDATE PROCEDURE**

## **APEX SOFTWARE UPDATE 1.28.2**

To update your Garrett ACE Apex, a PC computer running with **Windows 7** or newer operating system and **Mac OS 10.13** and higher is required.

You need to be connected to the Internet to perform your install.

Note: You must be a registered user on the **updates.garrett.com** website to avail of these updates.

**Register Here for Free Garrett Updates**

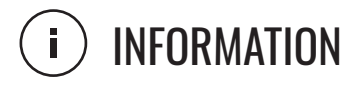

This release brings your Apex up to date with all improvements made since its introduction. Some of these enhancements include:

- $\triangleright$  Improved overall stability
- Faster and more accurate ground balance in  $\bullet$ saltwater
- More accurate pinpointing
- $\triangleright$  More distinctive tones to better differentiate good targets from iron
- $\bullet$ Backlight powers on temporarily while making Menu changes

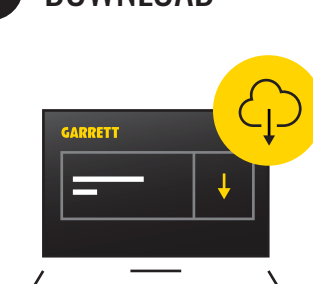

- Login to updates.garrett.com and download the update installer
- **n Locate and install** the "GarrettInstaller.exe" (for PC) or "Garrettinstaller.dmg" (for Mac) download on your computer

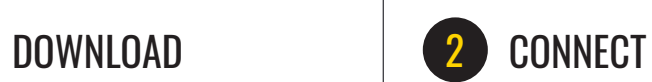

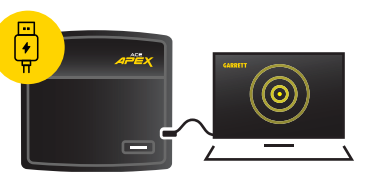

- **Run** the Garrett updater application
- **Login** to your account
- **Connect** your device and launch scan
- $\blacksquare$  If an update is available for your device **follow the instructions** and continue to step 3

## **UPDATE**

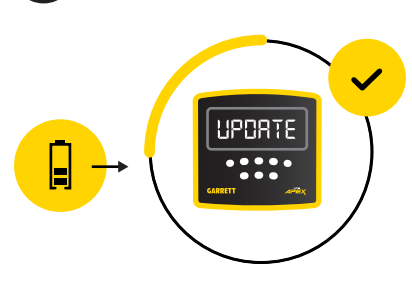

- **EDUAL Click** the "Upgrade to Latest" button
- **confirm** your device is **adequately charged** (at least two bars)
- <sup>n</sup> Once your install has **successfully completed,** a success notification will appear, you can then disconnect the USB cable and enjoy the update benefits

- PC or Mac (with Windows 7 OSX 10.13 or newer)
- $A_n$  An active Internet link
- Apex detector
	- Apex micro-USB connection cable

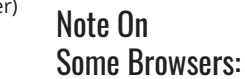

Some virus protection programs could create a warning box that states running this app might put your PC at risk. Near the "Don't Run" box, there should be an option for "More Info." Click on this and select "Run Anyway" to complete installation.

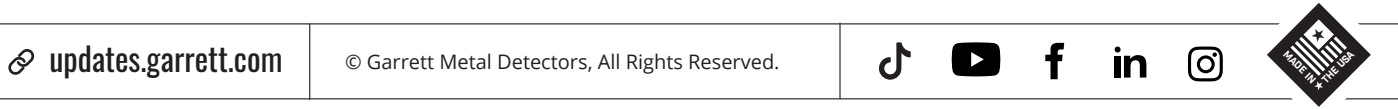

Equipment Required: